ECH ZONE CIVIAIN

# **Roland Vinyl Printer The Basics:**

Advertise your business or decorate a room by printing banners, stickers, or window clings on our vinyl printer. We have the materials. You bring the design.

## **Materials to choose from:**

- o White Banner Matte/White Banner Gloss (for indoor/outdoor vinyl banners/signs)
- o White Paper Gloss (for printing photographs or posters)
- o Clear Static Cling/White Static Cling (for placing on windows)
- o Permanent Adhesive/Removable Vinyl (sticker materials)

### **How to use:**

Bring in a print-ready file on a flash drive, email, or cloud storage account. Select a material. Rip and print.

## **Details:**

The vinyl printer is 30" wide but requires roughly one-inch margin on each side when you print. When designing your file, the max size for one of your sides (either the height or width) cannot exceed 28".

Make your design the size you want your banner to be when printed. For example, if you want a fourfoot banner, you would want to create a design that is 48" x 28". Designs can be saved and printed from most formats – the most common are .pdf, .eps, or .jpeg.

The vinyl printer can cut permanent adhesive, removable vinyl, and static clings. If you would like your design to be cut out in a particular shape you will have to set this up ahead of time. The most common way to do this is to create cut lines in either CorelDraw or Adobe Illustrator. You can Google how to do this, search the Library's free online training website Lynda.com, or for some

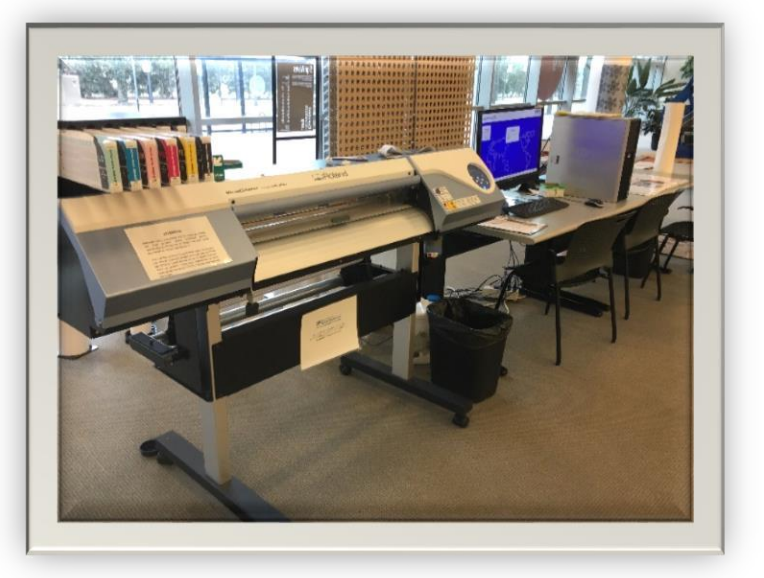

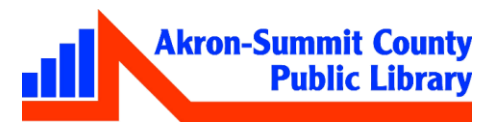

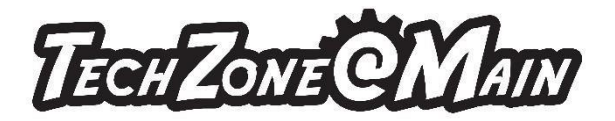

designs a staff member may be able to show you how to do in Corel Draw.

Adding cut lines can be time consuming and does not always work with every design. If additional help is needed on design applications, use Lynda.com for tutorials. If you are including cut lines in your design it must be saved as an .eps.

**Please have your file ready to print before booking the vinyl printer.** Make a separate reservation on one of our Design PCs if you need to design a banner at the Library. Our Design PCs offer free access to design software for the professional to the beginner: Adobe Creative cloud, the Corel suite, and also Microsoft Office. If help is needed on design applications, use Lynda.com for tutorials. It's ok if you do not know complicated design software – for most simple banners just create a file in Microsoft Publisher and export the file as a .pdf.

## **Cost:**

For most materials, the vinyl printer costs \$4 / linear foot.

### **Extras:**

For added convenience, TechZone also has a grommet machine (to add grommets to your vinyl banner) and it's free to use.

## **To Make an Appointment:**

Walkups are accepted but it is preferred that you make an appointment. Call the TechZone at 330-643-9145 or email us at esdiv@akronlibrary.org and give us a rough estimate of how large of a print job you have so we can reserve the appropriate time for your project. This machine is in very high demand. Expect a wait of at least a week or two; some times during the year there is a three week wait. Please call to make your appointment as soon as you think you need it.

#### **When you arrive:**

Stop at the TechZone desk to check in. Have your design ready and saved to a flash drive, email, or cloud storage. TechZone staff will assist you in ripping the files to the printer and submitting them to print.

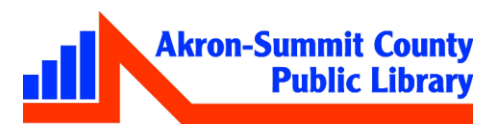